October 9, 1985 Volume 3 Issue #9

BAV AREA MiCRO DECISION USERS ASSOCIATION

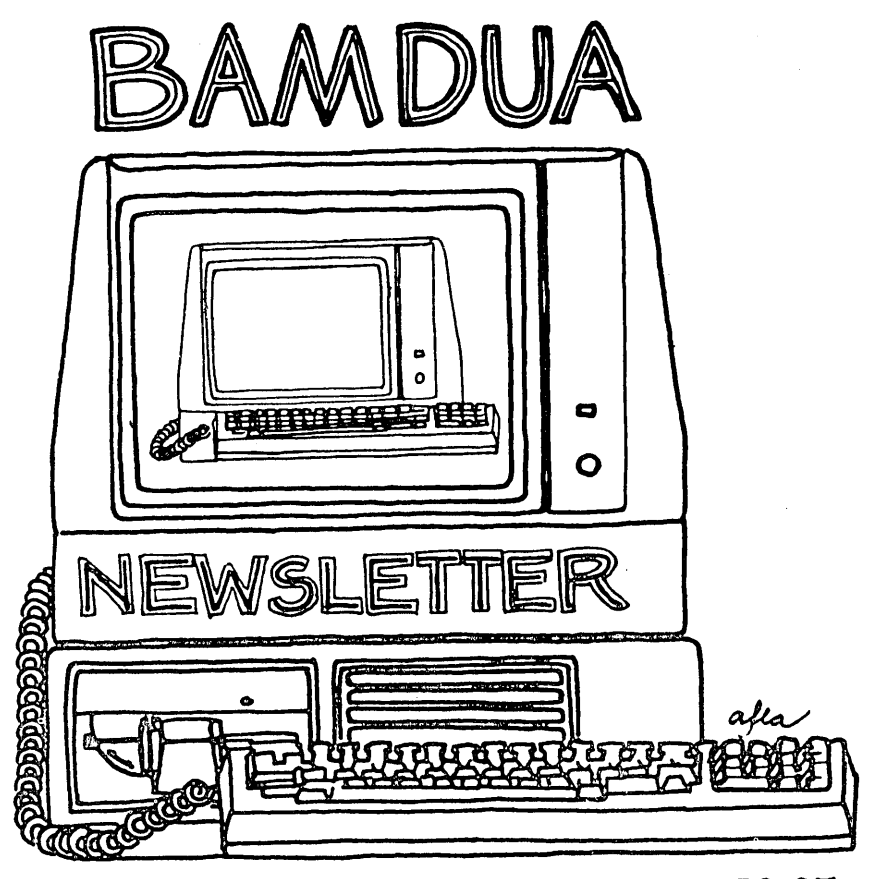

A MUTUAL SUPPORT NETWORK FOR USERS OF MORROWS' MICRO DECISION COMPUTERS- P.O. BOX 5152, BERKELEY, CA.94705

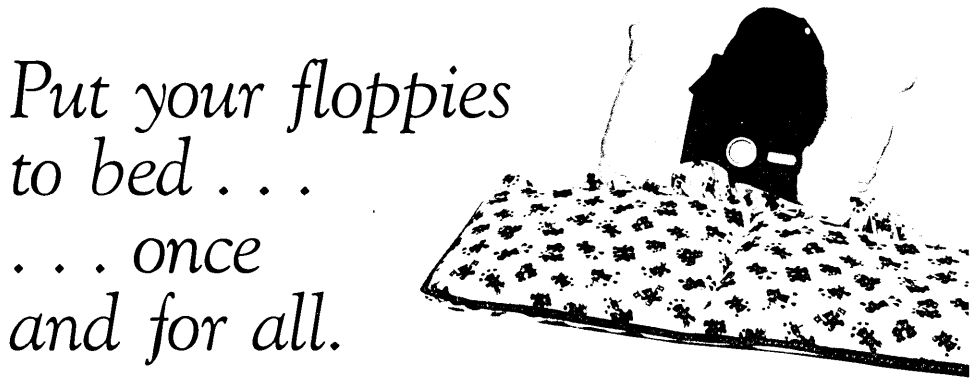

# **WAKEUPTOTAPEI**

Introducing the NEW 20 Meg Tape System from WestWind.

Tape is the quick, easy way to backup any of our Trantor Hard Disks.

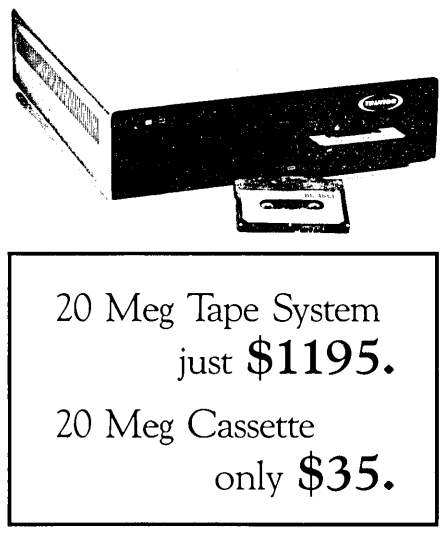

Deliveries in 60 days. Call or write to find out how to reserve your new Tape System. Fully,featured, you can backup and restore individual files, groups of files or the entire hard disk.

And the reliable and inexpensive cassettes make it easy for you to backup whenever you like.

Don't you and your floppies deserve a rest?

ORDER TOLLFREE U.S.A. 800-526-6500 CA. 800-831-3144

*Just in time for our \$995 Vixen DoubleUP Sale!*

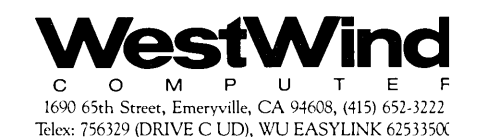

# **TABLE OF CONTENTS**

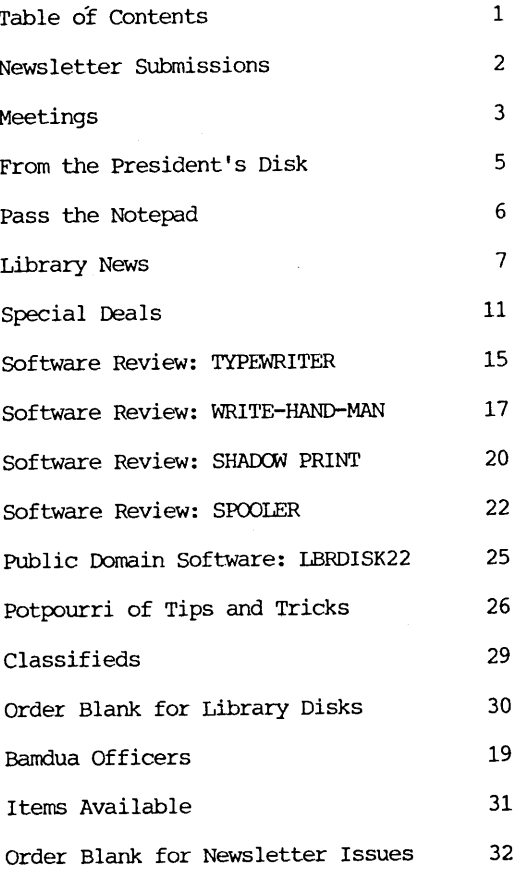

Advertisors:

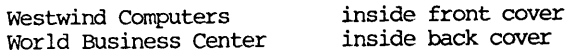

---------

This Newsletter is printed by Bacchus Press, 1715 University Ave., Berkeley, CA. 94703, (415)843-8130.

# **NEWSLETTER**

If you wish to submit material to the newsletter, please follow these guidelines:

- o Submit material before the 23 of each month
- o Submit hard copy along with a WordStar file on a SSDD or DSDD diskette; left margin, default; right margin, 68 DSDD diskette; left margin, default; right margin, and right justified. (NewWord files are acceptable).
- o Include your name, address and telephone number Your disk will be returned to you.
- o Send newsletter materials to: Newsletter Editor **BAMDUA** P.O Box 5152 Berkeley, CA 94705

If you have questions about newsletter submissions, call me afternoons only on Wednesday or Friday (415-843-8167). If you have other questions about BAMDUA, call the BAMDUA Office, 415-644-2805. If you need technical help, use your DIRECTORY.

IMPORTANT: If you have something you especially want in the next Newsletter but are unsure you can get *it* in before the deadline, be sure to call me so that we can make special arrangements. If it doesn't matter to you when it is published, then you do not need to be concerned about the deadline; just send it in when you have it ready!

Please remember that the deadline is important in order to enable me to plan and produce the Newsletter.

If you have tried one (or more) of the utilities available on the library disks, write <sup>a</sup> review and send it in! If you know the answer (or think you do) to new or recurrent questions in the Notepad or Mailbox departments, write me so that I can make the information available to all.

we reserve the right to edit articles submitted for publication. In keeping with the spirit of "public domain" we grant permission for articles appearing in this Newsletter to be reprinted by other users' groups for the purpose of free dissemination of information as long as proper identification is made of author and source.

Thanks. - Georgia Babladelis, Ed.

#### BAY AREA MICRO DECISION USERS ASSOCIATION A Morrow computer users' group

## Monthly newsletter, Vol. 3, Issue 9 October 1985

#### BAMDUA, P.O. Box 5152, Berkeley, Ca 94705 (415) 644- 2805

BAMDUA, the Bay Area Hicro Decision Users Association, is open to all who are interested in Morrow's Micro Decision computers. Membership fee is currently \$16 per year and includes a subscription to our monthly newsletter. For information, membership application forms, etc., please send a self-addressed stamped envelope to the BAMDUA P.O. Box.

The BAMDUA office is open 8:30-4:30 weekdays; the answering machine or a call-forwarding BAMDUA volunteer will take your messages from 12:30 on. When Dana is in the office, she will answer the phone in the morning.

The main BAMDUA meeting is held the last Tuesday of each month.

+H Next. main BAMDUA meeting: +++++++++++++++++++++++++++++++++++++ + + + WHEN: Tuesday, OCtober, 29, 1985, 7:30 p.m. + + WHERE: West Branch, Berkeley Library + + 1125 University Avenue, Berkeley + + GUEST: To be announced + + TOPIC: To be announced + + + ++++++++++++++++++++++++++++++++++++++++++++++++++++++++++++++++++++

PLANNING AHEAD: Information about future meetings.

When: Tuesday, November 26, 1985, 7:30 p.m. Where: west Branch, Berkeley Library 1125 University Avenue, Berkeley Guest &/or Topic: To be announced

#### LOCAL MORROW USER'S MEETINGS:

MUG/MARIN (Marin Users' Group) meets on the fourth Thursday of each month at 7:30 p.m. The address is P.O. Box 925, Mill Valley, Ca. 94942. For information, contact Susan Miller (415)383-6276 or Jim Kelly (415)472-1499. The group describes itself as a small but. stimulating group which tries to diversify information for both novices and pros alike.

Stanford Morrow Users' Group, (S.M.U.G.) meets on the 2nd<br>Wednesday of the month at 7:30 PM on the Stanford campus Polya Hall (also known as Turing Auditorium), room 111. Info: Ed Gallaher (408) 749-9285 (H)

SCMDUG (Santa Cruz Micro Decision user's Group) is now meeting the first Thursday of the month at P.C. Land, 245M Mount Herman Road, Scotts Valley, 7-9 p.m. Info: Marianne Russell, sect'y, 425-2061, office; 438-0662, home.

PETMUG (Petaluma Users' Group) meets on the 4th Thursday of each month at Advanced Information Management, 245 North McDowell Blvd. (in Petaluma Plaza), Petaluma, CA. For info. contact: Don Waite, 707/763-6891 or Dick Hoffman, 707/762-8286 or mailing address: P.o. Box 948, Petaluma, CA. 94953.

#### CLASSES:

Until now, we have offered classes on MODEM7, INTERMEDIATE CP/M, a NOVICE EMERGENCY CLINIC for beginners, PERSONAL PEARL for beginners, PUBLIC DOMAIN SOFTWARE, QUEST ACCOUNTANT PROGRAM, and an ADVANCED CP/M and SYSTEMS class. Now it appears that there is not enough interest in them to continue offering these classes. However, if interest grows in the future, these classes will be made available again. Classes will then be scheduled when enough participants sign up for them. For information, call BAMDUA (415)  $644 - 2805$ 

#### 

#### \*\*\*ANNOUNCEMENT\*\*\*

DIAL A DEAL, the computerized call-in classifieds now has free modem access. DIAL A DEAL will advertise any item until sold for only \$20; you may be as descriptive as you want; there are no line charges. DIAL A DEAL advertises on television, radio, and direct mail. It reaches approximately 2,000 people monthly throughout the Bay Area. It is absolutely free to shoppers, who can either call in to an operator and say what they are searching for, or can use the modem access and browse at leisure 24 hours a day. To call the DIAl A DEAL operator: 408/923-DEAL, or 800/428-9090. The modem number is: 408/272-0383.

#### \*\*\*\*\* SPECIAL REQUEST \*\*\*\*\*

Due to the size of our office and staff (small and large, respectively), we must ask your cooperation in not visiting our space unless you have a specific appointment with one of our staff. we appreciate it greatly and are very happy to receive your letters and phone calls. - Thanks, Dana.

The Morrow company has gone through another severe crisis--they nearly went bankrupt in early September--but. they emerged from it 'in good working order.' It was basically a dispute with Zenith Data Systems with whom they have an agreement to co-produce PIVOTs. Read about it in the editorial in the Morrow Owners' Review, Volume 2, #5, OCt/Nov 1985. If you have a modem check the BAMDUA SBES for the latest news on Morrow, Inc.: (415) 654-3882.

Morrow recently made another radical change in their way of operating. They cancelled all current dealer agreements effective October 31, 1985. Any orders before that time will be delivered on<br>a prepaid basis only. Apparently that does not include any more<br>Micro Decisions (MDs), because Morrow states that they won't accept any orders for MO's anymore and will "attempt to fill existing orders by mid November." On the other hand Morrow will "emphasize Micro Decision parts deliveries to our Super Service Centers for support of the installed base."

Berkeley Computer is such a Super service Centex. Jon Gordon, the service manager, said that they were not very worried about the changes that Morrow is going through. Jon said that he saw no changes that Morrow is going through. Jon said that. he saw no difficulty repairing M02s and M03s, because nest parts are readily available from sources other than Morrow. With the hard-disk machines (MD11 etc.) it is different, but Jon feels that perhaps within half a year they would be capable of in-house repairs of the rather intricate MOll Integrated Circuit Board, something they are not capable of doing now.

Morrow put out a press release on September 30th where they announced the innauguration of 100 new (exclusive territory) dealerships entirely geared towards the PIVOT II. The dealers will be selected from its current base of 500 dealers; the press release does not mention that the other 400 dealers are losing their dealer contracts. The new dealers will have to acquire their dealer's license by providing a \$30,000 license fee in the form of a bank letter of credit against which Morrow can draw! That's how Morrow figures it can beef up its meager resources to finance the PIVOT production. The main PIVOT customers are big corporations and agencies of the federal government. If you wanted to buy a PIVOT II in the store you might have to wait a long time. For over a year MOR has had plans to review the PIVOT and has been asking Morrow for a two week loan of a PIVOT for review purposes without any luck.

In the Bay Area we are lucky to have dealers like Berkeley Computer around to support us. But others may get a feeling of having been left out in the cold for good. MOR has a plan to publish schematics and technical manuals for Micro Decisions for a reasonable price. Although negotiations have not yet been concluded Morrow people have assured me that they will cooperate in such a venture. With that and several dealers around the country willing to continue maintenance support we ought not to worry too much.

# **PASS THE NOTEPAD**

Q: I have heard it is important to turn the terminal on first and  $\overline{\text{off}}$  last. Is this true? If so, why? and if so, is it "ok" to have the terminal and computer come on and off simultaneously, controlled by a master switch? (I have an MD3). Michael Kellog, 415/528-2060.

A: I've noticed if I turn the terminal off first, sometimes it activates the disk drive; writing maybe?

Q: Is there a SmartKey for the MD5 yet?

Q: Is special consideration given to other sysops on the BAMDUA BBS?

Q: Am new owner and need help in learning NewWord & Quest as soon as possible. Prefer individual instruction. Thanks. Joan Auguston, 415/552-2792.

Q: How do you get WordStar to boot up (auto) with WS in drive A and data in drive B? J.Schweppe, 236-2205 after 4:30 p.m.

Disk A contains SUBMIT.COM and WS.SUB. WS.SUB reads: B: <cr>,-WS <cr> then AUTO SUBMIT WS

Q: Does anyone know of anyplace that repairs broken ribbons, (multistrike in cartridge for MP200)? Georgia, 415/843-8167.

Q: I have just implemented the Silveira Smartkey commands from the last MOR. I am having a problem that I have never had before and would like to know if others are having the same problem: m in Smartkey and I use ^KS to save so that I can continue editing the file; I then attempt to simultaneously print by hitting  $\hat{K}P$ ; I then get a message that says my system does not have enough memory to both edit and print at the same time. (The message suggests that I use  $\hat{K}$ D to first save and then print the file). I get a similar message when I first save using  $K$ D and then while printing I attempt to edit. a file. Does anyone know what is happening and how I can cure this problem? Thanks. Stan Naparst, 415/525-2086.

\*\*\*\*\*

N.B. Past issues of the BAMDUA Newsletter provide a virtual "gold mine" of information. Check reference issues: September 1984 and September 1985 for a listing of tables of content. Use the order blank at the end of this issue to order your back copies. You won't be sorry and you will wonder why you didn't do it sooner!

# **LIBRARY NEWS** by Gene Korte

Four new volwnes of BAMDUA Library Disks are now available in our public domain library.

#### -BAMDUA.031

This library volume contains two versions of the fast, full screen, memory based editor that is similar to WordStar (or NewWord) in it's command structure.

Utilities that allow you to treat library files as separate logical drives, move files from one user area to another, and create special command files are also included on this disk.

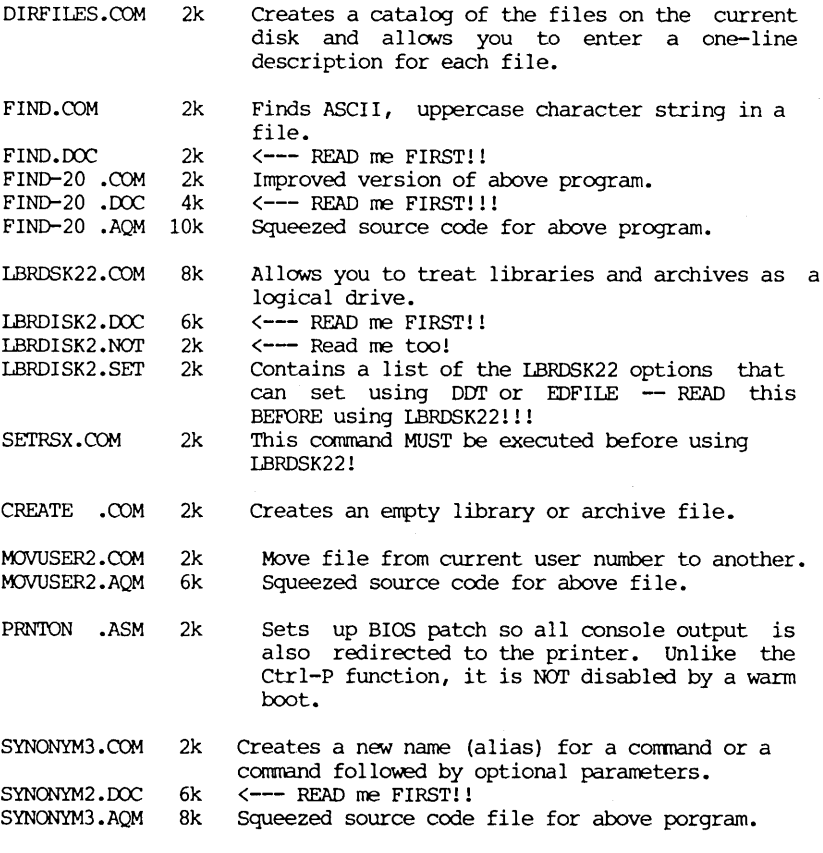

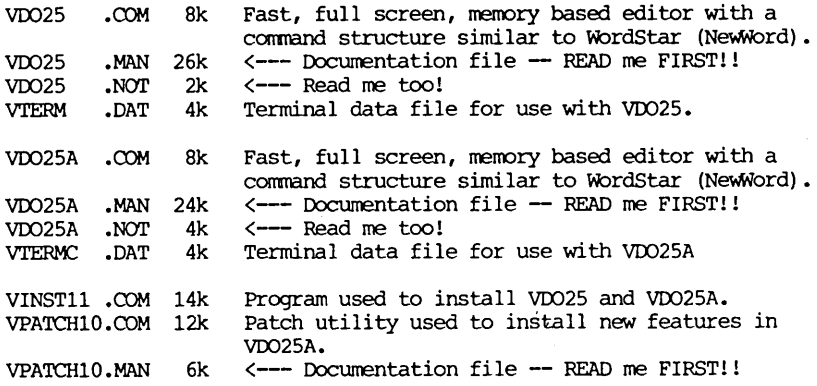

#### -BAMDUA.032

This library volume contains a new, improved version of QUIKKEY and several file utility programs to make your computer more useful.

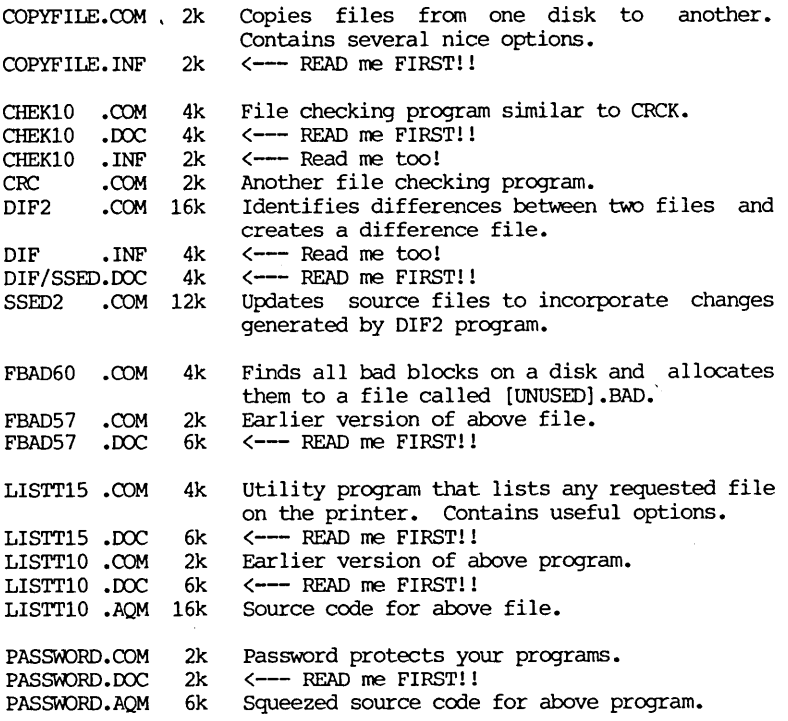

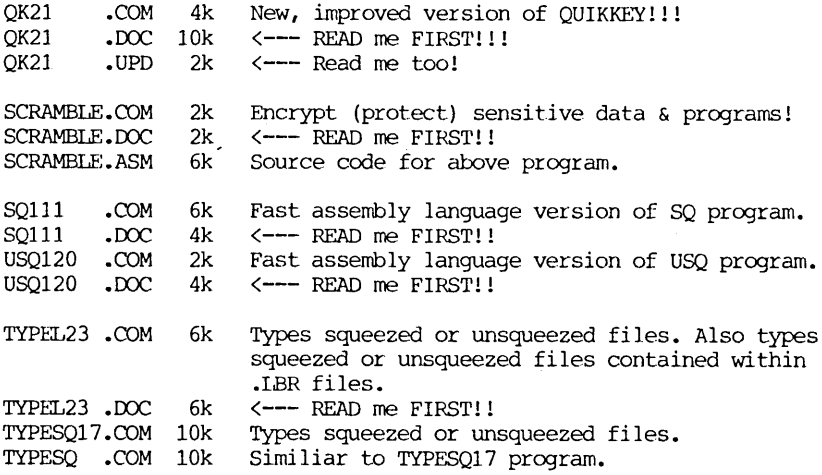

#### -BAMDUA.033

This library volume contains programs that allow you to search<br>your entire disk system for a particular file. It also contains a your entire disk system for <sup>a</sup> particular file. It also contains <sup>a</sup> program that allows you to search for all occurances of <sup>a</sup> particular "string" in one file or a set of files.

Also included on this disk are a number of programs to make word processing tasks easier. These include a footnoting your word processing tasks easier. utility, several methods for creating index and crossreference and a WordStar (or NewWord) Non-Document to Document conversion program.

ALPHA •COM 2k Alphabetizes and counts words contained in <sup>a</sup> file.

FILE21 •COM 2k Used to determine where a particular file is located on your computer system.

- FILE .DOC 4k<br>FILE21 .ASM 12k <--- READ me FIRST!!
- FILE21 Source code for above file.
- FTNOTE13.COM 16k Formatting utility that allows the printing of document files with page-bottom footnotes. Does internal page referencing and improved<br>block formatting also. Will automatically block formatting also. move footnotes into and out of your text file; number them for use as end notes; or produce <sup>a</sup> printable file with them at page bottom.

FTNOTE13.DOC 22k <--- READ me FIRST!!

GOTHIC .COM 12k Prints block letters in Gothic format.<br>GOTHIC .DOC 2k <--- READ me FIRST!!  $\leftarrow$  --- READ me FIRST!!

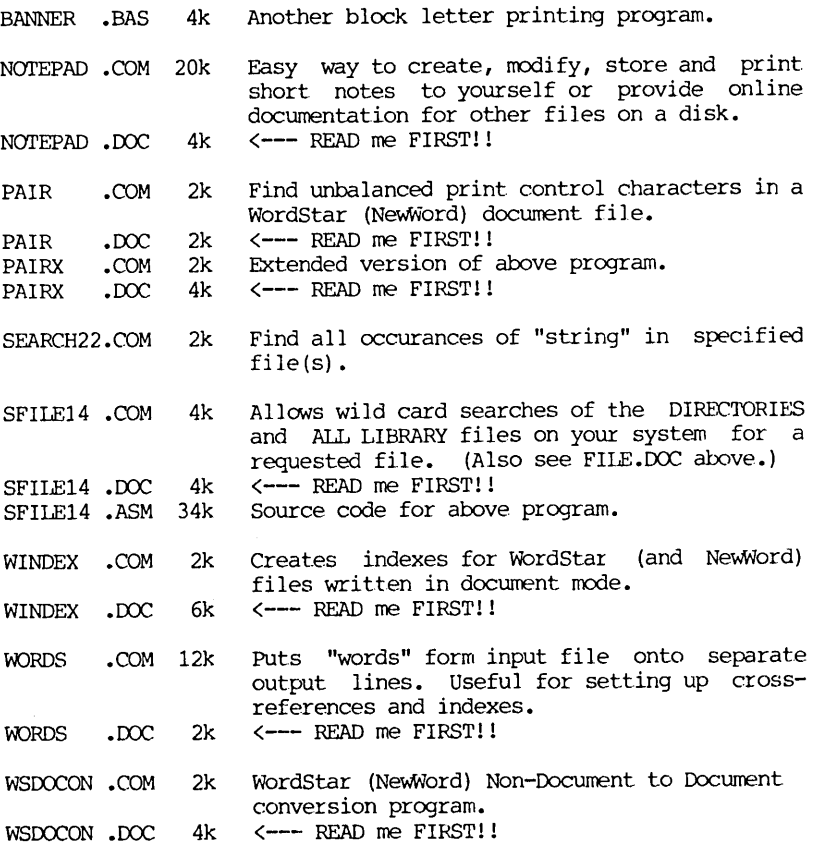

#### -BAMDUA.034

This library volume contains a professional quality interactive debugging tool designed to speed the testing of Z80 assembly language programs. Orginally written as a standalone monitor for use in a large development. system, this program has been modified to run under CP/M. Use it as <sup>a</sup> powerful} replacement for DDT! READ the .DOC file!!!

Also included on this disk is <sup>a</sup> small program that turns your powerful computer into <sup>a</sup> correcting typewriter. Use it to address envelopes, create a quick note, or edit files without having to load WS or NW.

PICO-ED .COM 2k Makes the computer a correcting typewriter.

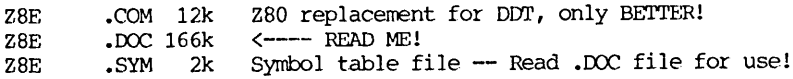

## **SPECIAL DEALS**

#### 1. EUREKA!

EUREKA is a well-regarded and well-reviewed catalog program available to BAMDUA members at favorable discounts according to the quantity purchased. There are currently two versions of the program: an unprotected version at \$75; a protected version at \$50. two versions are functionally identical except that the unprotected version runs in both  $CP/M$  2 and  $CP/M$  3 systems while the protected version has separate versions for CP/M 2 and CP/M 3. protected version has separate versions for CP/M 2 and CP/M 3. company, Mendocino Software, plans to phase out the protected version after the unprotected version has been on the market for a few months.

As you can see from the following table, the more members who will buy EUREKA!, the greater the discount:

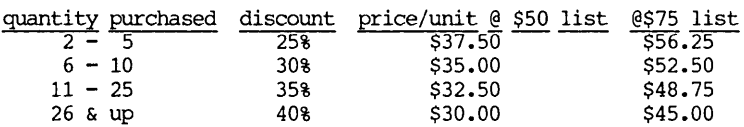

To order, follow the instructions given in the last issue (or see<br>those below for Typewriter): Georgia Babladelis, Editor those below for Typewriter): 1064 Sterling Avenue Berkeley, CA 94708

EUREKA! was reviewed in BAMDUA Newsletter, V.3,#8, sept. 1985, p.14.

STATUS REPORT: In the short time between the arrival of the last issue and my deadline for this issue, 2 people have asked for EUREKA! That augurs well for the possibility of a sizable group and a sizable discount. Please let me know your interest asap!

#### 2. ELECTRA-FIND

EI..EX:TRA-FIND is a powerful program for finding and extracting information from your files on single or multiple disks. It is available to BAMDUA members at \$20 off the regular price. version 1.1 which was reviewed in the last issue retails for \$65.

O'Neill Software has made it relatively simple for you to get your discount. I have a number of coupons entitling members to the \$20 off and will give one to any member genuinely interested in making the purchase. I will give you a coupon at the next meeting in Berkeley or you can write to me (address above) and include a SASE so I can mail the coupon to you. Coupon expires Dec. 31, 1985.

ELECTRA-FIND was reviewed in BAMDUA Newsletter, V.3, #8, sept. 1985, p. 11

#### 3. CHECKS & BALANCES

CHECKS & BALANCES is being made available to our members at a 15% discount. It retails at \$74 (plus CA tax and shipping); members can have it for \$71 (plus CA tax and shipping). Send your check or money order to VALCON, 1260 Westwood St., Redwood City, CA 94061. Specify your machine type and disk format. (See BAMDUA Newsletter, June, 1985, V.3, #6, p. 9 for a description of the program).

#### 4. UNIFORM

An upgrade of UNIFORM (version 3) is available for hard disks, as well as for the MD2 and MD3. Persons alreading owning UNIFORM Persons alreading owning UNIFORM may turn in their distribution disks plus \$18 and get the upgrade. Persons wanting to purchase UNIFORM may benefit from a group<br>purchase. The retail price is \$69.95 but if we have 10 or more purchasers, we can get a rate of \$44 (plus taxes and handling, of course); if we can get 25 or more purchasers, the price is even better: \$39.75. UNIFORM was reviewed in Morrow ONners Review,  $V.2(2)$ , April 1985, p. 23 by Tim Evans. Take a look. If you like the idea, call me to make arrangements. (Gene Korte, 415/525-8944).

#### 5. REACHOOT

REACHOUT, a menu-driven telecommunications program that works with any modem, including the CTS  $MM-300$  Modem System. A special version of ReachOUt is available for all Micro-Decision computers. The price is \$125.00 (\$65.00 for the MM-300 version), plus 6% tax in California, shipping by UPS to a day time address included. Full California, shipping by UPS to a day time address included. Full end-user telephone support is provided by the manufacturer. \$132.50 (includes tax and shipping) to Applied Computer Techniques, 21 Cottonwood Drive, San Rafael, CA 94901; 415/459-3212. ReachOut<br>is reviewed in Morrow Owners' Review #2 & #3.

#### 6. MAILERS

Members may combine their orders to a total quantity of  $1,000$ or more mailers (for floppies) for a special price of \$.45 each and we will pay the shipping and handling charges on a single order shipped to one address. BULLDOG CONAINER CO., Glen Haven Rd., Soquel, CA. 95073.

NOTE: We need a BAMDUA member to volunteer to coordinate the order and be the recipient address for it! How about it out there?

#### 7. MASTERCOM

MASTERCOM is produced by Software Store of Marquette, Michigan, this is <sup>a</sup> full feature, easy to use smart terminal and file transfer utility that is available for most popular computers with CP/M-80 or PC-DOS compatible operating systems. MasterCom retails for \$49 but is available to our members at a discount for group purchases: 50% discount for 4 units; 60% for 25 units; and 70% for 50 units. These are real savings! This software was described more fully in BAMDUA Newsletter, V.3, #8, sept. 1985, p. 19.

We need a Banrlua volunteer to coordinate this deal for our members. Call me (editor) or the BAMDUA office if you are willing.

#### 8. TYPEWRITER

TYPEWRITER: Produced by MicroCost, this software allows you to use your computer and printer system as though you had a typewriter. The program allows you to set special functions on your printer for use with other programs, to use your printer to type out one letter at a time, or to type whole words or sentences. Among its uses is the obvious handy one of filling in forms. Limited graphics are also available. see the review of TYPEWRITER in this issue. It retails for \$25 each (daisy wheel or dot matrix version) or for \$40 for the combined package. For BAMDUA members, the following group purchase rates apply:

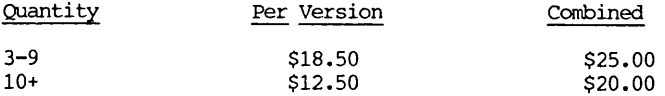

Send me a note with your name, telephone number, address, and what version you wish to buy. It is important that you enclose <sup>a</sup> SASE. Your signiture is your "word" that you can be counted on for group rates. When I have enough people to form a group, I will let you know which category we are in and ask for your checks at that time and send you a form to fill out describing your equipment.-- $Ed$ .

TYPEWRITER is reviewed in this issue.

#### 9. SHADOWPRINT

SHADOWPRINT software by Common Sense Systems Associates permits you to "spool" files into an invisible queue that automatically sends them to the printer while you continue with your work, perhaps editing or creating other files. Version 3.2 is now available; the program works on CP/M 2.x only. The number of files you can queue up for printing depends on how much disk space you have available for the invisible queue file. It uses memory - about 5.5K in the transient program area (TPA). see the review, this issue. Retail cost is \$50. Special discounts available to BAMDUA:

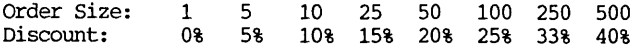

SHADOW PRINT is reviewed in this issue. To order, please see instructions for Typewriter, above. --Ed.

#### **10. DATAPLOTTER**

DATAPIOTTER: this program enables you to plot your data in a variety of ways. DataPlotter is sold by lark Software, Inc., 131 N. Leverett Road, leverett, MA 01054. The complete package consists of two separate packages: (1) Line graphs and scatterplots only; (2) Bar graphs and pie charts only. The complete package costs \$99; each separate package costs \$69. BAMDUA members may purchase the total package for \$79 if we make <sup>a</sup> group purchase. The minimum number of persons required to constitute a group is 4. Please see review and instructions for purchase in the BAMDUA NEWSLETTER, V.3, \*6, JUNE 1965, p. 12-18. see also highly favorable review by Bruce Gale in Profiles, April 1985, p. 72.

STATUS REPORT: One group purchase (minimum, 4 orders) has been made: am willing to collect orders again for another.  $-$  ed.

#### 11. POOR PERSON'S SPOOLER

SPOOLER, made by Poor Person Software in Palo Alto, prints spooled disk fils and simultaneously captures printer output from programs. It does not interfere with running programs. Typing does not interfere with printing and printing has a minor impact on typing when the Spooler accesses the disk. A spool file can be closed at any time and a new spool file is opened automatically when a program writes to the printer. Up to 16 spool files can be kept on any disk in the system. Files that are printing may be reprinted if needed. Up to <sup>255</sup> copies of <sup>a</sup> file may be requested while <sup>a</sup> file is printing. Complete control from the console keyboard is available; requies CP/M 2.2: no installation required. Compatible with write-Hand-Man. Retails at \$49.95. This program is available to BAMDUA members for group purchase discounts: 10% discount for 5- 10 orders: 20% discount on 10-20 orders; 30% discount for over 20. This is a great deal on an already inexpensive program. (To order, please see the instructions for Typewriter, above). SPCOLER is reviewed in this issue.

#### 12. WRITE-HAND-MAN

WRITE-HAND-MAN, made by Poor Person Software, can be considered the "sidekick" for CP/M. You can make notes, look up telephone numbers or files on disk, and perform calculator functions by opening up a "window" while you are running your program; when you leave write-Hand-Man, you return to your application program. It requires CP/M 2.2 and reduces TPA by 5K; it can be used with CNIX SrnartKey and is compatible with RAM disks. Poor Person Software says if Write-Hand-Man fails to work on your system they will be happy to work with you to solve the problem or refund your money. This inexpensive program retails for \$49.95 and is available to BAMDUA members at the group rates cited above (see SPCOLER). It is a great buy. To order, follow instructions above.

\*\*\*\*\*

# **SOFTWARE REVIEW:** TYPFURITER

by Georgia Babladelis

Program: Typewriter Company: MicroCost 19705 - 1st Ave.S. Seattle, WA 98148 Retail Cost: \$25 (See special deals for BAMDUA members)

Have you ever found yourself cursing when you wanted to fill in some forms, or simply type and address on an envelope or one label? Maybe even when you merely wanted to type your name, perhaps in italics? In short, any time when you didn't want to open a file, save it, and print it? When, in fact, you wanted your printer to act like a typewriter? YOU CAN STOP CURSING NOW!

Donald Slaughter and Kevin Smith from MicrcCost Software have created a program called TYPEWRITER which transforms your printer ty pewriter. They list some of the applications for which TYPEWRITER can be used:

- 1. Filling in forms
- 2. Addressing envelopes or labels
- 3. Typing short letters, notes, and the like
- 4. Filling in words underneath music in sheet music
- 

5. Turning on Greek characters in C. Itoh Prowriters dot matrix printers for use with other programs (e.g., turning on comressed print on a dot matrix printer for use with SuperCalc).<br>7. Moving paper backwards while in continuous sheets

Moving paper backwards while in continuous sheets in printers that support reverse linefeeds (e.g., Diablos, C. Itohs, NEC daisy wheels, Epson FX 80s, among others; FX100 does not support this).<br> $\frac{8}{3}$ .

8. Turning on enhanced features for use with other software, or even with word processing programs for which these features cannot be installed for some reason (e.g., boldface, underline, super and subscripting).

9. Changing vertical spacing (on printers with this capability).

10. Free hand graphics drawing (an admittedly limited feature).

Or using function key programs to predefine them. 1I.

12. Using function key programs to set up mailing labels.

Sound good? It is. TYPEWRITER is available in a daisy wheel version, a dot matrix version, or in both versions. It is available for both CP/M 80 or MS OOS 2.0. (MicrcCost also makes available other products inclUding various forms in a Law series that may be of interest to many, especially attorneys: e.g., simple wills, divorce, partnerships, eviction).

The program comes with <sup>a</sup> guide for its use and <sup>a</sup> Iisting of the numerous printers it can be used with. There are many daisy wheel and dot matrix printers listed, so the probability is high that yours is among them. The guide is quite simple and straightforward, as is the program itself. There are on screen help menus as well as a print out of them for the convenience of the user.

There are four modes available on TYPEWRITER. When it is first loaded, you are in Printer Setup Mode. This mode allows you to turn on and off special features in your printer, most of which work after exiting TYPEWRITER, allowing the use of it to set up printers for use with other programs; e.g., SuperCalc.

You can move into any of the four modes easily. A second mode is called the Typing Mode. It is this mode which allows you to use your printer very much like a non-correcting typewriter. letter you type shows on the screen and types out from your printer. There are various control codes for changing pitch, using underline, or boldface, and the like. A ruler showing spacing for the various pitches available makes it easy for you to place your letters where<br>you are filling in a form. This you want them when, for example, you are filling in a form. mode is close to "what you see is what you get" since you not only see each letter you type as you type it, but also you can see where the cursor and printer head are up to 80 characters across.

A third mode is called the Word Processing Mode. This allows you to write more than a letter at a time and to be able to edit it as you would in any word processing procedure. The difference is, however, that you can do only one line at a time, not a whole paragraph or a page at a time. But that is no problem. actually gives you a sort of "speeded up" typewriter in that you can type out a whole sentence (you can set your own margins, etc. by the way), check it over for accuracy or whatever, and type it out by pressing return. Then type your next sentence, etc. If your sentence reaches the margin set, it will automatically "return" itself, and the sentence will type out.

The fourth mode is called the Graphics Mode. It is a rather limited feature and it is more limited on dot matrix printers than on daisy wheels. These "graphics" are done with dots. By use of control codes, I could make dots vertically and horizontally on my MP200, thus producing little "designs." <sup>I</sup> could not get this mode to work on my Gemini 10x. According to the authors of the program, if you have <sup>a</sup> Diablo compatible graphics daisy wheel printer you can set the spacing to graphics density and plot solid lines or curves using the arrow keys. Using control keys, I got solid lines but no curves. The solution for producing curves is to use an appropriate alogorithim; e.g., down one, over one; down one over two; down one, over three; dawn one, over four; and so on. <sup>I</sup> haven't tried it yet.

If you want a simple and inexpensive program that. allows you to use your printer as though it were <sup>a</sup> typewriter, this is the program you are looking for. TYPEWRITER works well, is easy to use, is sufficiently sophisticated so that various printing enhancements are

possible, and even lets you set up your printer for use with other software. On top of all that, TYPEWRITER is inexpensive. version (daisy wheel or dot matrix) retails for \$25; the combined package retails for \$40. For a small amount of money you get a<br>large amount of usefulness. Moreover, if you are so lucky as to be a member of BAMDUA, the cost to you is even less! Check TYPEWRITER in our section on SPECIAL *DEAlS.*

\*\*\*\*\*

## **SOFTWARE REVIEW: W**RI T E - HAN D- MAN

by Georgia Babladelis

Program: Write-Hand-Man Company: Poor Person Software Cost: 3721 Starr King Circle Palo Alto, CA 94306; 415/493-3735 \$49.95 (BAMDUA members see SPeCial Deals)

Very likely most of us have experienced those times when an important idea pops into our minds right smack in the middle of working on something else. The idea might even be related to what we are working on! You can do one of several things: jot it down on a piece of paper which you will try not to lose, type yourself a computer note in the midst of your current work if you happen to be doing word processing and write it (^KW) to a note file (see WordStar tricks for a quick and dirty notepad in the July issue of the BAMDUA Newsletter), or try to remember it! If you really get desperate, you might even think of buying a system with 500+RAM on which you can run Sidekick. Relax. Poor Person Software Company has come to your rescue with a sidekick-like program for CP/M called, of course, WRITE-HAND-MAN.

The instructions to install WRITE-HAND-MAN are clear and simple to follow. Once the program is enabled, it just rides along in RAM (using about 5K) waiting for you to call on it, or trigger it, as it is referred to in the manual. In the midst of whatever you are doing, you can trigger WRITE-HAND-MAN, which wi 11 then appear in the upper left hand corner of your screen as a rectangular "window" offering you choices of: Notepad, Phonebook, Calendar, Directory List, File viewing, and a Calculator. Provision is made for your own custom made applications. Depending on your needs, you may even change the amount of memory allocated to the applications, but since we have so little of it in CP/M, think twice before squandering it. The default. allocation *is* 1.5K, which is fine for getting started.

If you call up Notepad, you will get <sup>a</sup> <sup>32</sup> <sup>x</sup> <sup>8</sup> line window on the screen -- your very own notepad -- onto which you can write whatever you thought was so important. You can edit it, move back and forth among "pages", erase it, or send it to the printer! You may have as many pages of notepad as your disk will hold. Each page is <sup>256</sup> bytes. <sup>I</sup> tried out this feature right away and found it easy to use, very helpful, and a positive delight. In fact, now when I write software reviews <sup>I</sup> use it all the time because *that.* is one activity during which something is always coming to mind that I must be "sure to include."

If you call up Phonebook, you get a 32 <sup>x</sup> 12 line window. Each page of the phonebook is headed by pairs of letters from the alphabet, so that you can keep track of your phone numbers alphabetically. Provision is made to be able to jump to any page, by using a command and the letter of the alphabet you seek. I tried this out and it worked fine. Because <sup>I</sup> have no immediate need for this feature, it is hard to be enthusiastic, but I can see that for those people who do need it, phonebook is a real plus. I can imagine some uses of it that would lead me to keep it handy.

If you call up Calendar, you get a 32 x 12 line 14 day appointment calendar. It is modeled after Notepad. Each page represents one day, beginning with Monday, and covering two weeks. It is very handy for limited uses, such as special reminders or jotting down newly made appointments (much as you would use notepad), but not. ideal for heavy-duty appointment. scheduling.

Directory list allows you to see the directory of either disk and includes some embellishments, such as the use of wild cards. No extra goodies, such as telling file size and space remaining on the disk are included. Obviously, this can have some limited uses and the more extensive sorts of uses are better served by different. programs. But imagine, if you will, being in the middle of some project and you want to insert another file, or parts of it, in the current work and you have forgotten what its filename is! That current work and you have forgotten what its filename is! doesn't happen to you? Ha!

Perhaps of limited use (but perhaps occasionally urgently needed) is the file viewing option. I called up a file to view and scrolled through it, checking out its contents. If you are in the middle of something and want to capture some thought from another file, or simply want to check on something in another file, this option is terrific for such times! Be sure to read instructions. I had tried out the other options, checking instructions as I went along, but when I came to this one I thought I knew what to do! wrong! For awhile, <sup>I</sup> thought this option didn't work and I checked with Alan Bomberger at POOR PERSONs SOF'lWARE, who kindly pointed out what the instructions were. (This option does not use control characters, as did the other options.) How embarrassing! Actually, this feature was patterned after BISHOW, hence its lack of control characters for its use.

The Calculator option provides a small integer, four function calculator. You can make positive nurrbers into negative and make negative numbers into positive; you can convert from decimal to hexidecimal or back; you can clear entries; you can perform the four basic arithmetic functions; and you can display the result of an arithmetic operation.

<u>and many deal</u> and the same of the same

Some help is offered for persons wanting to write their own applications.

After any option, you can switch back to your application program by using "escape." A major drawback is that the "window" leaves a "hole" and so some of what you were working on is no longer visible to you. (I understand that a later version of the program takes care of this problem at the expense of more memory) That may not matter to some people. <sup>I</sup> found it distracting. In WordStar the problem is not serious because you can use WOrdStar to paint the picture back in. I had some trouble figure out how to do this since no instruction was given. One of the easiest ways I found was to call up WordStar's help menu; after it came up, <sup>I</sup> pushed any key and returned to my original place "intact."

In my opinion, this inexpensive (\$49.95) program provides you with a great deal of flexibility and some very convenient, useful features. You can always add your own, or expand the ones there. It is an appropriate adjunct to CP/M that parallels features of some "bigger guys." It is worth the price for the convenience it provides. See our Special Deals section for WRITE-HAND-MAN.

\*\*\*\*\*

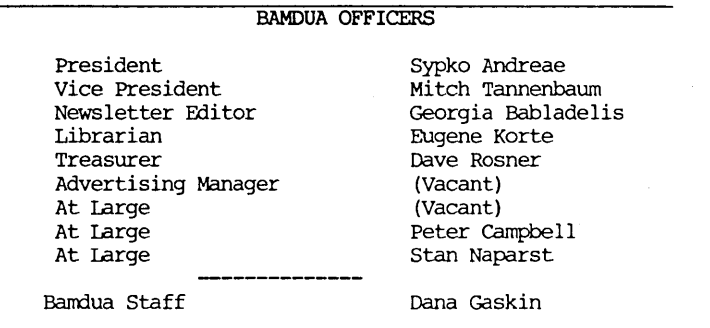

(Editor's note: we have two current vacancies to fill and the expected one for Treasurer. we will be losing Dave's splendid services. we need a competent and interested financial analyzer!)

## **SOFTWAREREVIEW:SHADOW PRINT**

by Georgia Babladelis

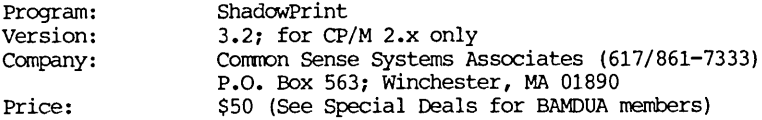

If you find it annoying and <sup>a</sup> waste of precious time to have to wait for something to be printed before you can work on another file, there is good news in store. With ShadowPrint you can continue your work while the printer runs in the background. Alex continue your work while the printer runs in the background. Nedzel, Managing Partner at Common Sense Systems, points out that you should not think of ShadowPrint as a "cheap" printer buffer. Unlike a piece of hardware, the software program permits interaction with and manipulation of your files, gives you an enhanced XSUB, a better CCP, and user number compatibility.

The program's name tells you what is happening. When you send something to print, ShadowPrint intercepts the file and "spools" onto a "shadow" file. Depending on the size of your disk, you can spool several files which will be lined up by ShadowPrint for printing. It sets up <sup>a</sup> queue of files, the sequence of which you can alter if you wish to do so. There are various commands available which allow you to suspend and resume printing or to cancel printing. You can look at the contents of the queue file if you wish and obtain information about the status of each file in the queue: e.g., is it printing, has it finished printing, etc. The program prints each file in the queue and the queue can hold up to 200 items, depending on disk space. As each file in the queue is printed, the spool (or shadow) file is deleted. Meanwhile, you may continue with your work. ShadowPrint will stay activated until you take steps to disengage it.

Although you can run ShadowPrint right away after reading the first chapter, your capabilities are greatly enhanced if you read on in the manual. Among the items of information are instructions for reconfiguration (e.g., you may make adjustments to fit with your own typing speed if the default rate is not right for you: you may  $\frac{1}{2}$  change to drive B for the spool files if the default drive A does not suit your purposes: etc.) and an enhanced XSUB facility. Not not suit your purposes; etc.) and an enhanced XSUB facility. only can you view the status of your queue file, but you can manipulate it (e.g., change the order of printing) in a variety of ways. Additionally, you can opt for either automatic or manual spooling.

ShadowPrint was reviewed recently in Morrow Owners' Review, V.2, #4, Aug./Sept. 1985, p. 49 by Mike Allen. He installed it in accord with the special instructions provided for Morrow menus. He ran into many problems which he described in that review, such as losing some important utilities and not being able to use other programs while' in his NewWord application. Some of the problems he listed are anticipated in the manual; others are in the process of being corrected, I am told. I understand that Mike plans a subsequent review of ShadowPrint for M.O.R. and that he has a more favorable view of the program than was expressed in his last review.

In the same issue of M.O.R., Sypko Andreae described taking a shortcut for installing SPRINT by simply copying the SPRINT.COM onto his WordStar disk, deleting some files in order to leave room for the "shadow" spooled files. As long as the WordStar disk remains in disk A, the program functioned well. Of SPecial interest was the fact that installed this way, other programs could be run. Sypko noticed a signficant slow down in printing when he was editing in NewWord, which led him to believe that ShadowPrint and NewWord were drawing on the same limited resource. This is confirmed by Alex Nedzel, who points out it can be corrected by reconfiguring.

I installed SPRINT.COM in both the manners described above. When installed according to the directions in the manual for use with Morrow menus, I got a working disk which, when booted, automatically brought up SPRINT and then WS. I was able to use WS immediately for printing and editing. In order to use the special SPRINT commands (e.g., to suspend or resume or abort printing or to look at my queue file), I had to "exit" to the system to invoke the SPRINT commands. Everything worked just fine. I tried it out on a few files from the BAMDUA Newsletter. It took about 65-70 seconds for the first file to spool and about 50-55 seconds for each subsequent file. I was able to continue editing other files while those in the queue were printing. PIP and STAT were unavailabe (deleted at installation) and NEWSWEEP, which I added to the working disk, was inoperative.

When installed according to Sypko's shortcut, using the AUTO.COM for SPRINT, the SPRINT.COM came up automatically when the disk was booted. I then brought up WS and proceeded as above, using the same files as before. The loading times for the spooler were nearly identical. Again, I had to "exit" to system to use SPRINT commands. Everything worked well and the files printed out as I continued editing new files. Since I retained NEWSWEEP on this disk also, <sup>I</sup> tried it out and found that <sup>I</sup> could use it at will.

I encountered some oddities in the queue status after printing, such as finding a strange file listed as having been printed. Of greater importance was the fact that I was unable to use the coomands while in my application program but always had to exit to the system in order to invoke Sprint commands. I am in the process of working on these problems with the author of the program and will keep you posted on my progress. By the way, the people at Common Sense are responsive and helpful.

In any case, once installed, SHADOWPRINT is easy to use and does the job well and inexpensively. If you want to keep on working in your application program while completed work is being printed, then you will want to check SHADOWPRINT in our Special Deals.

## **SOFTWARE REVIEW:** SP0 0 L ER

by Georgia Babladelis

Software: Poor Person's Spooler 8K disk; 4k memory Requires CP/M 2.2 Company: Poor Person Software (415/493-3735) 3721 Starr King Cicle; Palo Alto, CA 94306 Price: \$49.95 (BAMDUA members see Special Deals)

If you have ever gotten irritated waiting for some file to be printed before you could continue work on your computer, you do not need to be irritated anymore. Down with ulcers! productivity! No more waiting!

Once enabled, SPOOIER takes the files slated for printing and creates a special spool file, which you can close at any time. Since no characters are interpreted by SPOOLER, any printer setup sequences or 8 bit graphics can be included in the printer output. You may specify the disk in drive B for the storage of spool files rather than your program disk in drive A on which SPOOLER resides.

<sup>A</sup> form feed is sent to the printer as each file is printed, thus separating two (or more files being printed) and the file is erased from the spool file when printing of it is completed. erased from the spoor file when printing of it is completed.<br>If the system is stopped for some reason before all printing has been done, the files not yet printed are scheduled for printing automatically when SPOOLER is enabled again. If you disable SPOOLER it will stop printing but you can restart the current file printing again with a command to "rewind." I have not succeeded in getting Spooler to pause its printing and then resume printing, although this is available according to Alan Bomberger, the program's author. <sup>I</sup> followed his instructions to make my printer pause, but it didn't The only way I could cease printing was to disable SPOOLER and stop the printing (until such time as I used the rewind command) or send the command to cancel printing the current file.

My first attempts at using SPOOIER included preparing several files for print out before closing and scheduling for printing. That way <sup>I</sup> could work on some other document while a few files were being printed. That had the advantage of saving some time but the disadvantage of not being able to make different decisions about each file in the spooler. For example, if <sup>I</sup> wanted three copies of one file and there were five files readied for printing, it was not<br>mossible, to designate the extra copies for one file, alone. As I possible to designate the extra copies for one file alone. became more adept with SPOOLER, I found it was more efficient to close one file at a time and schedule it for printing. That also close one file at a time and schedule it for printing. makes it simpler to stop or to cancel the printing of some one file rather than affecting a spoolfile containing several files. The disadvantage to that procedure, however, is the frequency

with which one closes files, exits WordStar, gives SPOOLER commands, re-enters WordStar **--** all very time consuming. Additionally, the operation of WordStar is slower due to the residence in memory of SPOOLER and it takes time for the file to be "spooled" **--** around 55- 65 seconds. Such disadvantages are corranon to spooler programs. However, the fact that one can continue with one's work while files print out compensates for these delays.

SPOOLER does provide keyboard commands to use while working with a progrram (e.g., WS), which would speed up things by eliminating the need to go in and out of WS. None of the keyboard commands worked for me which may be a limitation of my terminal (MI'20) • I have been assured that the keyboard commands do work and am in the process of working out the problem with Alan Bomberger at Poor Person Software, who has been responsive and helpful. I will keep you posted on my progress. At any rate, if you can get the keyboard commands to work then the disadvantage referred to above vanishes, and SPOOLER becomes fast as well as useful!

The available corrmands allow you to enable/disable SPOOLER, to rewind (restart the current print file), to cancel the current print file, (the response to the cancel command may be slow depending on your printer's buffer capacity) and to indicate how many additional copies of any file you want printed. Any time you have finished work on one file and want to get to work on something else, you can close the current spool file and schedule it for printing. There is also a simple help menu you can call up for print help information.

The spooler prints the spool files in sequence after each file is closed automatically. You can go on working to the sounds of a busy printer, busy drives, and an awareness of some slowing down in your typing when the SPOOLER is working (otherwise you will lose some letters if you go too fast).

SPOOLER works by keeping a disk file (that is unknown to either the application program or to  $CP/M$ ) open at all times. The spooler temporarily closes an open spool file during periods when the CP/M system is being manipulated. All this is explained in a few brief pages of information (which includes instructions for modifying the program). At any rate, this is one of the features of SPOOLER that At any rate, this is one of the features of SPOOLER that makes it possible for the operator to use other programs while the spooling and print goes on. I had several programs on the WS disk I prepared for SPOOLER and as my spoolfile was printing out, I used the various programs (e.g., wordcount) on other files and noticed no effect. on the printing.

SPOOLER: is easy to use, does the job well, and lets you specify how many copies of a file you want. Its biggest asset is that you can go ahead and use other programs, such as your spreadsheet program, or whatever, if you wish (and if it all fits on your disk). If the keyboard commands work for you, this is indeed a real plus. Most missed is a simple pause/resume command; otherwise, the program shares disadvantages of other spooler programs (e.g., slowing down application program, etc.)

## **COMPARISON CHART: SHADOW PRINT AND SPOOLER**

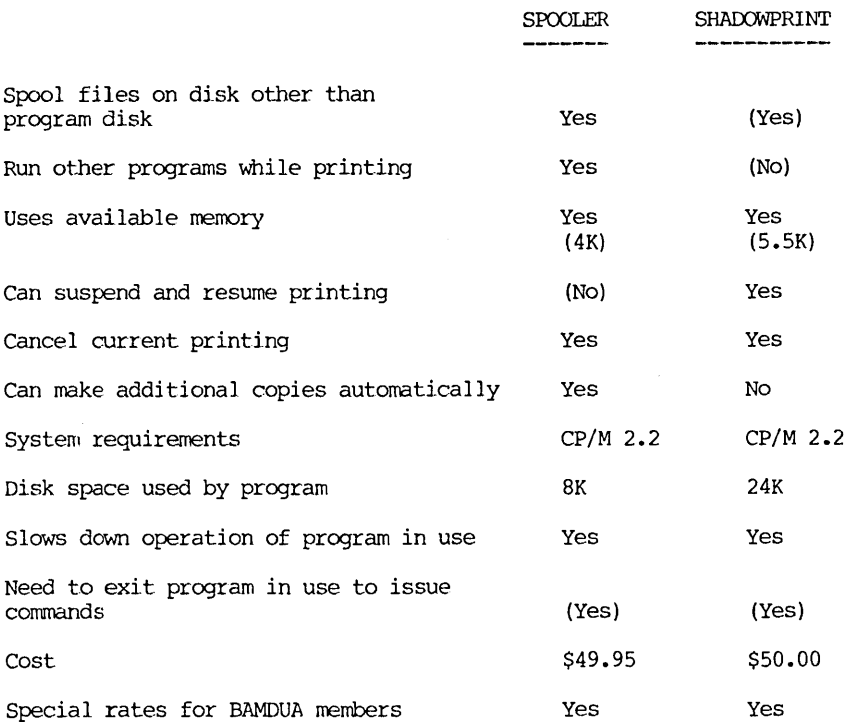

In summary, if you want to go about. your business and get work done while you print out what you have already finished working on, then both SPOOLER and SHADOW PRINT are easy to use and do the job effectively. SPOOLER takes up less disk space and less memory than<br>does SHADOWPRINT. SPOOLER's independence from application programs SPOOLER's independence from application programs allows you to use whatever program you wish while SPOOLER is working, whereas SHADOW PRINT's tie to the application program used requires that you keep it in residence while continuing your work. That pretty much confines you to ongoing work with that applicaton program. There is a limited ability to use some other programs (see review). It is easy to pause and resume printing with SHADOW PRINT. You can rearrange the order of files to be printed with SHADOWPRINT. I was unable to get the keyboard commands to work in either program. This comparison is based solely on my experiences. Comments in parentheses indicate variable information (e.g., program makes claim but I could not do it; or the item can be changed from default, if desired; etc.). Clearly, different folks have different needs and now you can make a choice to fit your needs -- and quite inexpensively, too!

### **PUBLIC DOMAIN; IBRDSK.22**

#### by Clarence Heier

There's a relatively new peice of public domain software that I discovered recently called LBRDSK22. This program can (for all practical purposes) increase the number of drives available to you. It works by assigning <sup>a</sup> Library file (LBR) or <sup>a</sup> series of LBR files to a drive. This disk need not be a physical drive but can be. All files within this library are then available to nearly all programs just as they would be if they were not in <sup>a</sup> LBR file.

For example, suppose that you have a series of very small programs. Even though these files may be smaller than 2k, each of these files takes up a minimun of 2k on a Micro Decision (and most other computers because 2k is the minimum file size. Even with other computers because 2k is the minimum file size. larger programs the files wi<sup>11</sup> take up extra disk space because if the program is even one byte over <sup>a</sup> 2k block it will tie up an extra 2k block. This is one of the advantages to a LBR file. The files within the LBR file will take up only as much space as is needed (even though the entire LBR file still has to follow the 2k block rule). My utility disk consists of 30 mostly small programs that I use quite a lot. By putting them into a LBR, I save over 20k of disk space. The problem with LBR files are that the programs are difficult to get to while they are in the LBR. There are a series of programs that will allow operation on these programs while they are in the LBR (LDIR, LRUN, LTYPE, etc), but they result in some extra complication. Enter LBRDSK22.

with LBRDSK22 you can put all those programs in one LBR then assign that LBR to the C: drive. Once this is done you can log to drive c: and use any of the programs just as if they exist on <sup>a</sup> real C drive. Additionally, you can NSWP programs into the LBR or out of the LBR. This system does everthing that NULU or LU300 does but doesn't require learning a whole new command set.

With LBRDSK22 you can designate drives C, D, E, and F. Each of these drives can have a different LBR (or series of LBR's) assigned to it and allow all programs to be completely accessible. There are restrictions to the program but for the right application it can't be beat. <sup>I</sup> recommend it to anyone with <sup>a</sup> drive space problem (and who among us doesn't) •

(Editor's note: Clarence Heier writes regularly for "Q Bits" published by the Quad City Osborne Group. He has kindly given his permission for this article to be reprinted here).

(Editor's note: Be sure to check BAMDUA Library volume 31 for your copy of LBRDSK22) •

**\*\*\*\*\***

# **POTPOURRI OF TIPS AND TRICKS**

The following tips and otherwise helpful information have been gleaned from the newsletters of other users' groups. Source of information is identified for your reference.

\*\* From CMDUG, the Connecticut users' group:

 $(V.1, #2, 1983)$  To test out the character set of a new printer you are trying to interface with your system, use following basic program which will run through the entire ASCII set:

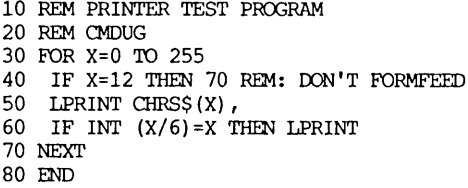

This routine will give you all the characters that will print with the exception of those that require an escape sequence before printing.

Never close the drive doors on the M03 without inserting a disk or the original cardboard inserts. If you do, many disk errors may result that even a cold boot will not correct. If you should get errors and are unable to boot the drives, simply insert the original cardboard turn off the system and close and reopen the doors, insert the system disk and reboot.

To operate Morow printers with WS and take advantage of all<br>enhancements, install them for the Diablo 1610. You have to those enhancements, install them for the Diablo 1610. rerun the install program. The COM file named INS'IWS.COM will do the job.

 $\frac{1}{2}$ 

(V.2, #4 June July 1984) How to make Pearl pause between pages of a report: Enter PAUSE in "the file name for report" blank on step 2 of PRODUCE REPORTS.

Use ^Qf^N <CR> 55 <CR> to jump 1 page at a time in WS. Instead of 55, substitute any number of lines you want to skip.

 $(V.2)$  #6 Oct Nov 1984) For MD11 owners: if you want WS 3.0 to drive a printer off the Auxiliary (as oppposed to the Printer/Modem) serial port without changing the jumpers, the following should work:

1. Do whatever you have to, to make the printer respond to a protocol, ETX-ACK or XOn-XOFF.

2. Configure WS.COM for CPM IST: driver

3. Patch driver at LISEND and LISINP as follows:

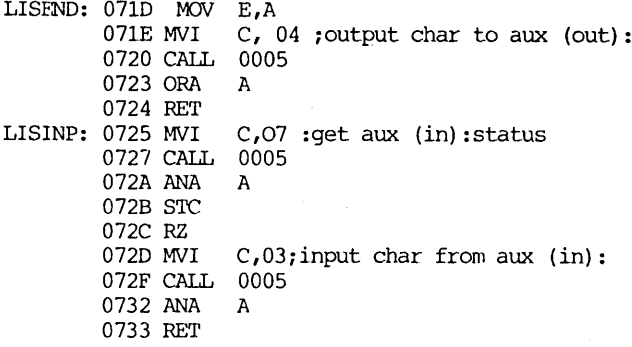

4. Fix bug in WSOVLY1.0VR: at 739BH and at 7392h: change FAh  $(= JM)$  to CAh  $(= JZ)$ 

5. If you want to change sign-on message to reflct configuration. I am pretty sure of  $(4)$ : where WS was supposed to be jumping to LISINP (get char from LST:) it was actually going to ACINP (get char from [alternate] CON:). <sup>I</sup> don't know how widely known the bug is: <sup>I</sup> assume it owes its survival to the lack of interest in protocols with the CPM IST: device.

\*\* From Bits N Chips, Newsletter of the Bakersfield group.

 $\frac{1}{1}$ 

(Vol. 5, 1983) by Mike Cholet: using PS feature of WS:

1. Get a PS print wheel. This one is labeled "BOLD FACE: PS 6017"

2. Turn on the DIP switches which indicate you are using a PS wheel (DIP <sup>1</sup> and 2 must be turned on when a PS wheel is being used)

3. Put a .CW 10 command in the document to indicate 12 pitch.

4. Put a  $\hat{P}$  in the document (by keying  $\hat{P}$  twice).

5. Make sure that you have formed each paragraph with ^B. If you don't do this, the last line of each paragraph won't be spaced properly.

BAMDUA NEWSLETTER VOL. 3, # 9 PAGE 27 Cctober 1985

#### Vol.7, 1984 DOC FOR SIM.COM

Clear printer and "Set Left Margin" (also define standard CP/M tabs positions) to configure MPI00 printer for CP/M output with forms tractor in place.

Purpose: with MP100 form tractor in place at the farthest left position, columns 1 and 2 print on the perforations, and column 3 is right on the tear line.

This program sets the left margin to column 5 default. The user may specify any margin column indentation from 1 to 9 by a single numeric parameter. This allows for a change for label printing with different margins.

other features: This program also sets CPM tabls every 8 columns from the left margin for 10 tabls positions (80 columns) •

Special call parameter of 0 clears the printer to switch selected settings and sets nothing.

default call: SIM 6 (sets default position) specific all: SLM 6 (sets margin in 6 spaces) clear printer: SLM 0

Usage: my standard setup is to have this on every program disk with auto execution using the Morrow "auto" program; i.e., set up each disk as: AUTO SLM that way, no natter which disk I boot, the printer is set up.

From MUGW, 1985 FINDBAD.COM by Richard A. Danca

For some reason FINDBAD.COM was unable to find a bad block on one of my program disks, although each time I tried to use the disk to archive some of my files I got the error notice and the typical garbage on the screen when I took a look at the file by using the Ignore option. Too stubborn to simply discard the floppy and write it off, <sup>I</sup> persevered and soon discovered <sup>a</sup> method for solving the problem:

First, I erased the file that produced the error message. Then I began a search for the problem area by copying a series of 2K files to the bad floppy until I found one that landed on the problem area of the offending floppy. I then renamed that 2K file UNUSED. BAD, which ensures that that area of the floppy will be bypassed, so I was able to use the other 382K of the disk without further trouble. (If the bad area had included more than one block, I would have simply continued searching the disk with 2K dummy files until I had found the other bad blocks or the full extent of the defective disk surface and would have locked them out disk surface and would have locked them out appropriately) •

# **ALL THAT'S CLASSIFIED**

Docwnentation design, consultation, and writing by experienced technical writer who specializes in concise and easy-to-read manuals for end users. Call Lenore Weiss at 415/953-7609. Doing your own thesis/dissertation? Consultation in APA, Turabian, Campbell formats; proofreading, editing. 10% dicount to BAMDUA members. Nancy Schluntz, Wordsmith & Copycrafter, 415/537-9172. MORROW MD-1E. Exactly the same as an MD-3E except it has only one<br>double sided drive. With MT-70 terminal. Brand new in factory carton with full warranty, \$895. Second disk drive w/all hardware,<br>\$129. Liberty 100, \$325. Morroy MD-100, printer, \$850, 150 Liberty 100, \$325; Morrow MP-100 printer, \$250. H.L. Whitaker, 9639 Dorothy Ave., South Gate, CA, 90280, 213/566-3556. FORGET THE PEARL! Order customized database programs. Menu driven: Enter, Correct, Delete, Search, Sort, Print. ADDRESS AND PHONE BCOK, ALBUM LIST, RECORD LIST, NOTE PAD, and more. Guaranteed. Send for Catalog. KCS SOFTWARE, 927 Mears Court, Stanford, CA 94305, 415/493-7210. COMPUTER TUTOR: I make house calls. Individual tutoring specialist especially for beginners. Progranuner, Debugger, Systems Analyst. Roger Barker 415/397-8291. San Francisco, Berkeley, Oakland, Walnut Creek, Danville. FOR SAlE: MDll w/I0 MB hard disk, 12" monitor. Also CP/M, WordStar, SuperCalc, Quest, Pilot, Personal Pearl, Accounting Package, Manuals. New in box. \$1645. Call Volker Kirstein, 415/431-7440. FOR SALE: MD3. AU original software plus dBaseII, Supercalc, Uniform, and other utilities. Excellent condition. \$800 or b/o. Call Joseph, 415/550-7708. FOR SALE: NORTHSTAR HORIZON: S-100 bus, 4mhz CPU with 48k of RAM. DC-HAYES 300 baud S-100 rrodem w/MODEM 6. Two SSDD floppy drives. Parallel & serial ports. CP/M, Northstar DOS, WordStar, SuperCalc, several languages and scads of other software with documentation.  $$750.$  HEATH H-19 available at additional cost. Karl Monstream, 3414 75th Ave. N.W., Gig Harbor, WA 98335, 206/265-2152. FOR SALE: Two little-used single-sided disk drives (from MD2), \$40 ea. or \$75/both. Installation (including power supply, enclosure, and cable if wanted for add-on setup) available at reasonable cost. Cal I Julie, 415/594-1311. FOR SALE: MD3, new! ROM Vers. 3.1, all software and manuals (still in wrappers) with MDT60 terminal (used) and witb 300 baud Signalman Mark VII modem, modem cable, MDM730 software: \$645, no tax. Printer optional: Ollivetti jet ink parallel, \$175; or MP200 serial, \$325; MP200 tractor, \$145. Sypko Andreae (eves.), 415/652-1498; 658-0152.

EDISTRIFFERENT FOR SALE: MP100 printer plus ribbons and courier wheel, \$100 or. *b/o.* Call Sue at *415/873-0499.* Keep trying!

#### \*\*\*\*\*

#### ORDER BLANK FOR BAMDUA LIBRARY VOLUMES

YOUR NAME:

ADDm;ss:

ZIP --------

PU;ASE SEND ME THE FOILLOWING BAMDUA LIBRARY VOLUMES AT \$8.00 PER F1DPPY. I HAVE JOINED BAMDUA AS A MEMBER.

(Note: See Newsletter V.2, #8, Sept. 1984 for summary of library disks (1-14) available to date; see Newsletter V.3, #8, Sept. 1985 for summary of library disks (15-30).

Below, you may circle your choice of library volume and under Below, you may circle your choice or illiary volume and<br>each choice, enter the # of disks you want, if more than one.

CIRCLE CHOICE: 1 2 3 4 5 6 7 8 9 10 11 12 13 14 15 16 17 18 19 20 21

(quantity):  $- - - - - - - - - - - - - - - - - - - - - - - - - - - - - -$ 

CIRCLE CHOICE: 22 23 24 25 26 27 28 29 30 31 32 33 34

 ${\rm (quantity)}:$  --------------

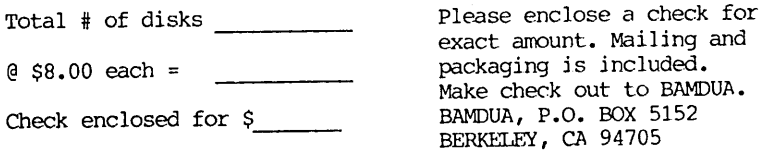

# **WHAT'S AVAILABLE**

The public domain software library contains 30 volumes. They are available at meetings for \$5.00 each, or through the mail for \$8.00 each. Write a check to BAMDUA, Box 5152, Berkeley, CA 94705. Allow up to one month for delivery.

Back issues of BAMDUA Newsletter cost \$1.00 for issues 1-3, and \$2.00 for each issue after that. They are also available at BAMDUA meetings or through the mail. The price is the same either way. Make your check out to BAMDUA. Allow up to one month for delivery.

All back issues of MORROW OWNERS REVIEW are available for \$3.00 each. They start with April 1984 and are published bimonthly.

.<br>The fire are the deviation are the approximate that the control

A directory of approximately 300 BAMDUA members is available for \$3.50 Get your copy now so you will be able to know who to call when you need help or want to exchange information. Make your check out to BAMDUA.

\*\*\*\*\*

Message #972 Subject: MURA MM-I00 MODEM From: MIKE ALLEN To: ALL Date: 08/21/85 Time: 13:04:59

I am right now testing a MURA MM-100 modem. If you need a dumb, 300 baud modem cheap, this is the way to go. It is <sup>a</sup> direct connect modem with <sup>a</sup> RS-232 interface for your Morrow with CTS, DSR and carrier detect available. It is answer or originate and has <sup>a</sup> jack on the back to plug in your phone, which if fed through when the modem is off. The best part is the price. \$18.00 (yes, that's eighteen dollars) plus shipping and handlng from: The Wholesale Outlet, 1 Interstate Ave., Albany, NY 12205. They will take MasterCard or Visa and have a toll-free ordering number. 1-800-344-4387. It's <sup>a</sup> good deal. My total price was \$24.33 with UPS and their handling charge.

Message #1033 Subject: MULTIFORM/SBBS <Pvt> From: PAUL BARTHOLOMEW To: SYSOP Date: 08/28/85 Time: 04:14:48 Order from: Ray Robbins Freeport Computer Center, 815/235-1655 18 West Stephenson Street, Freeport, IL 61032 Price: \$59.95 + 5.00 S&H; Updates: ???, probably \$15 NO VISA/MC, check, MO, COD only. I still have VISA/MC machine, and may work out deal where I process all VISA/MC orders, I don't know yet, might add confusion.

\_\_\_\_\_\_\_\_\_\_\_

## ORDER BLANK FOR BAMDUA NEWSLETTER BACK ISSUES

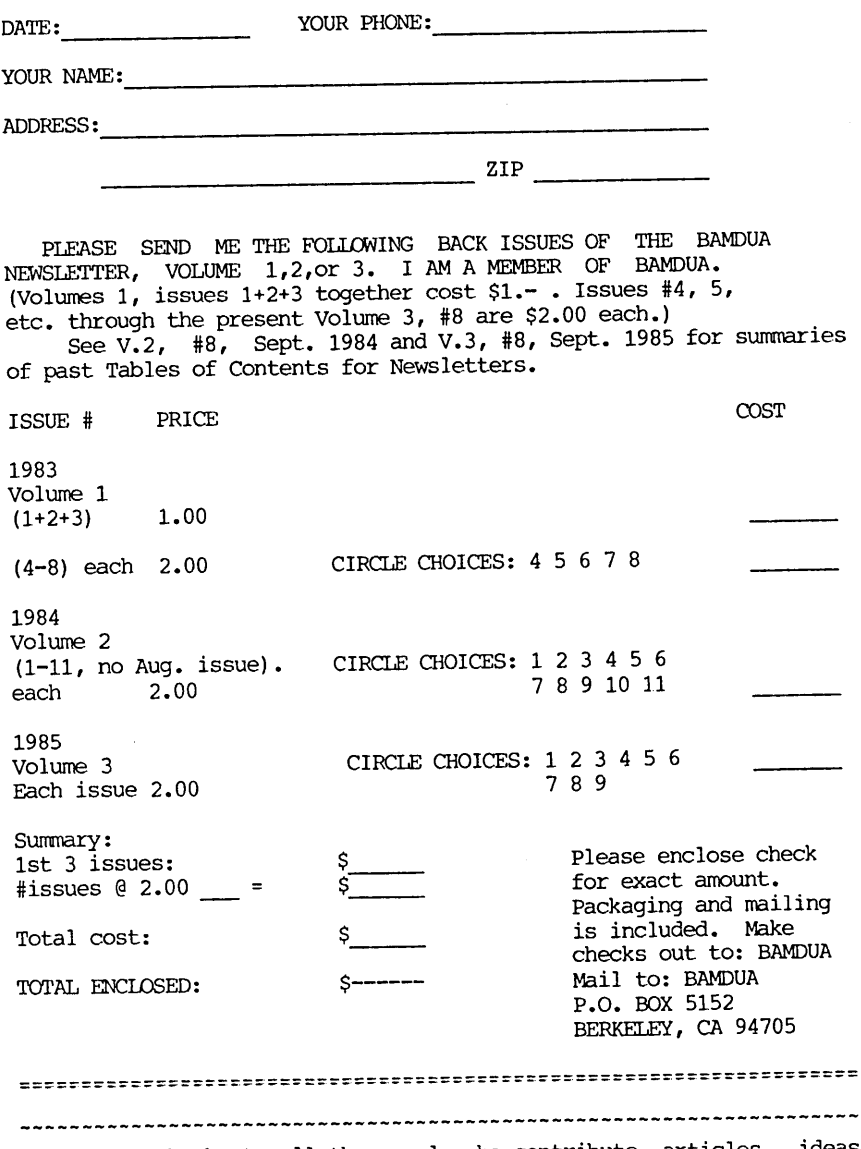

Many thanks to all the people who contribute articles, ideas and feedback to the Newsletter. Keep up the interest and the good work! **--** Georgia

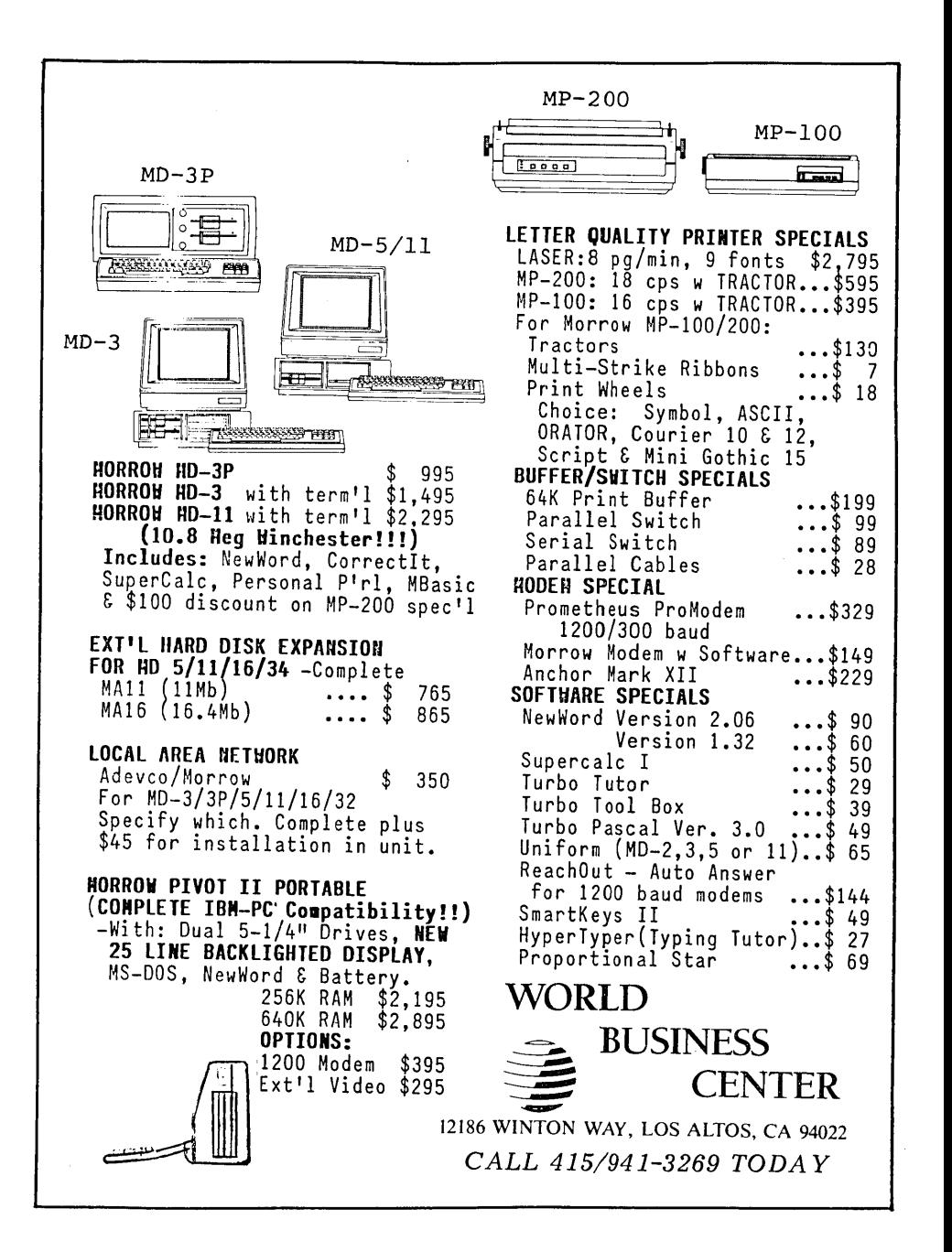

BAY AREA MICRO DECISION USERS ASSOCIATION **P.O.** BOX 5152, BERKELEY, CA 94705

NON PROFIT ORG. U•S. POSTAGEPAIDBERKELEY, CA PERMIT NO. 280

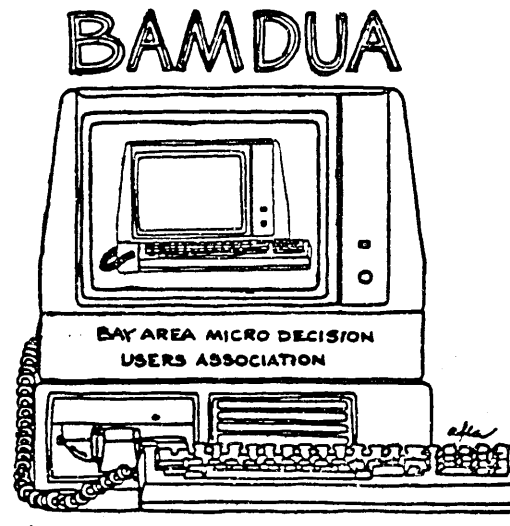

**A** MUTUA&. SUPPoRT **NETWORK FOR USERS OJr .MICRO DECISION CQMPUTERS-** P.O. BOX 5152, BERKELEY, CA.94705 *(4-***1***5')*

-l

 $\sigma_{\rm L, \, L, \, L}$